# **User's Guide**

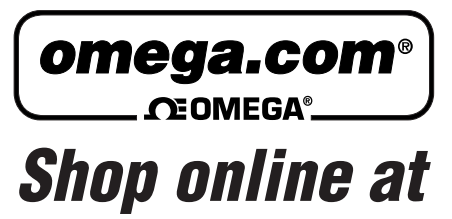

*www.omega.com e-mail: info@omega.com*

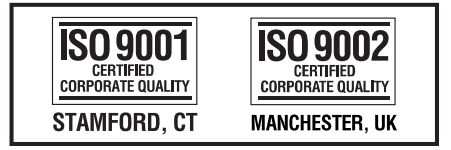

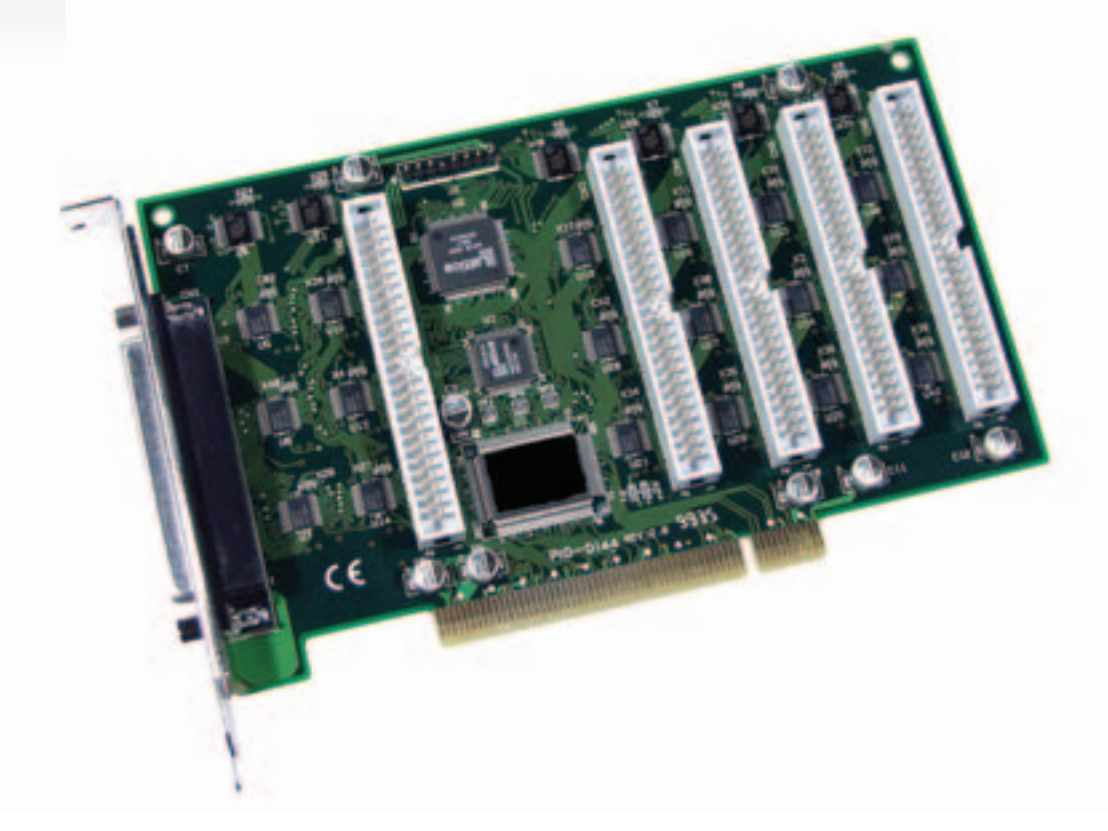

# **OME-PIO-D144 PCI-Bus Digital I/O Board Hardware Manual**

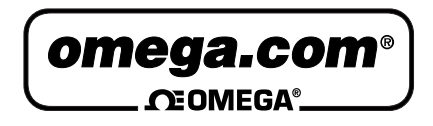

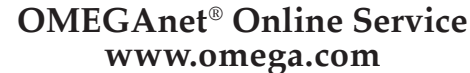

**Internet e-mail www.omega.com info@omega.com**

#### **Servicing North America:**

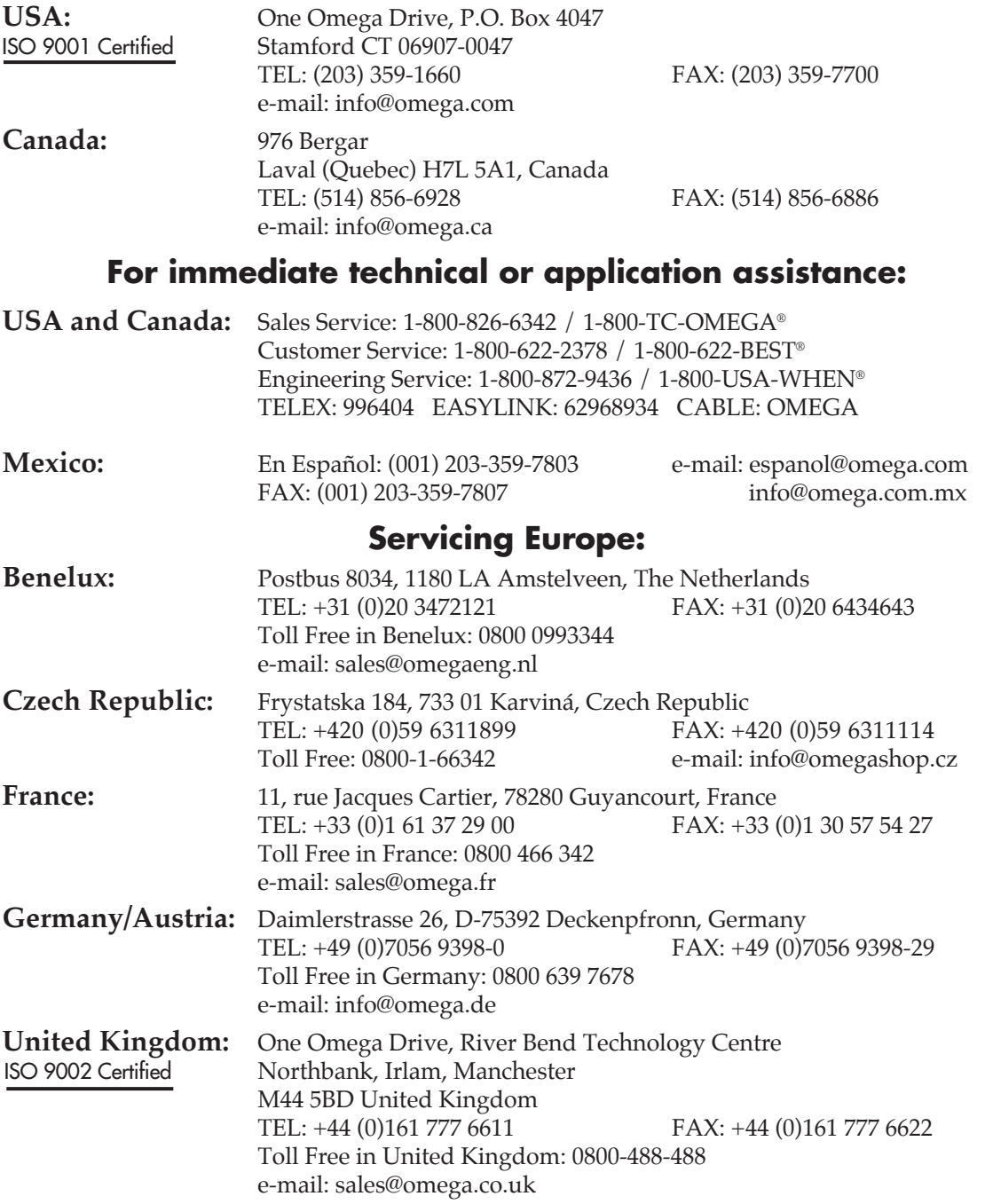

It is the policy of OMEGA to comply with all worldwide safety and EMC/EMI regulations that apply. OMEGA is constantly pursuing certification of its products to the European New Approach Directives. OMEGA will add the CE mark to every appropriate device upon certification.

The information contained in this document is believed to be correct, but OMEGA Engineering, Inc. accepts no liability for any errors it contains, and reserves the right to alter specifications without notice. **WARNING:** These products are not designed for use in, and should not be used for, patient-connected applications.

# OME-PIO-D144

User's Manual

*OME-PIO-D144 User's Manual (Ver.2.1, Sep/2001, PPH-009-21) ----- 1* 

### **Table of Contents**

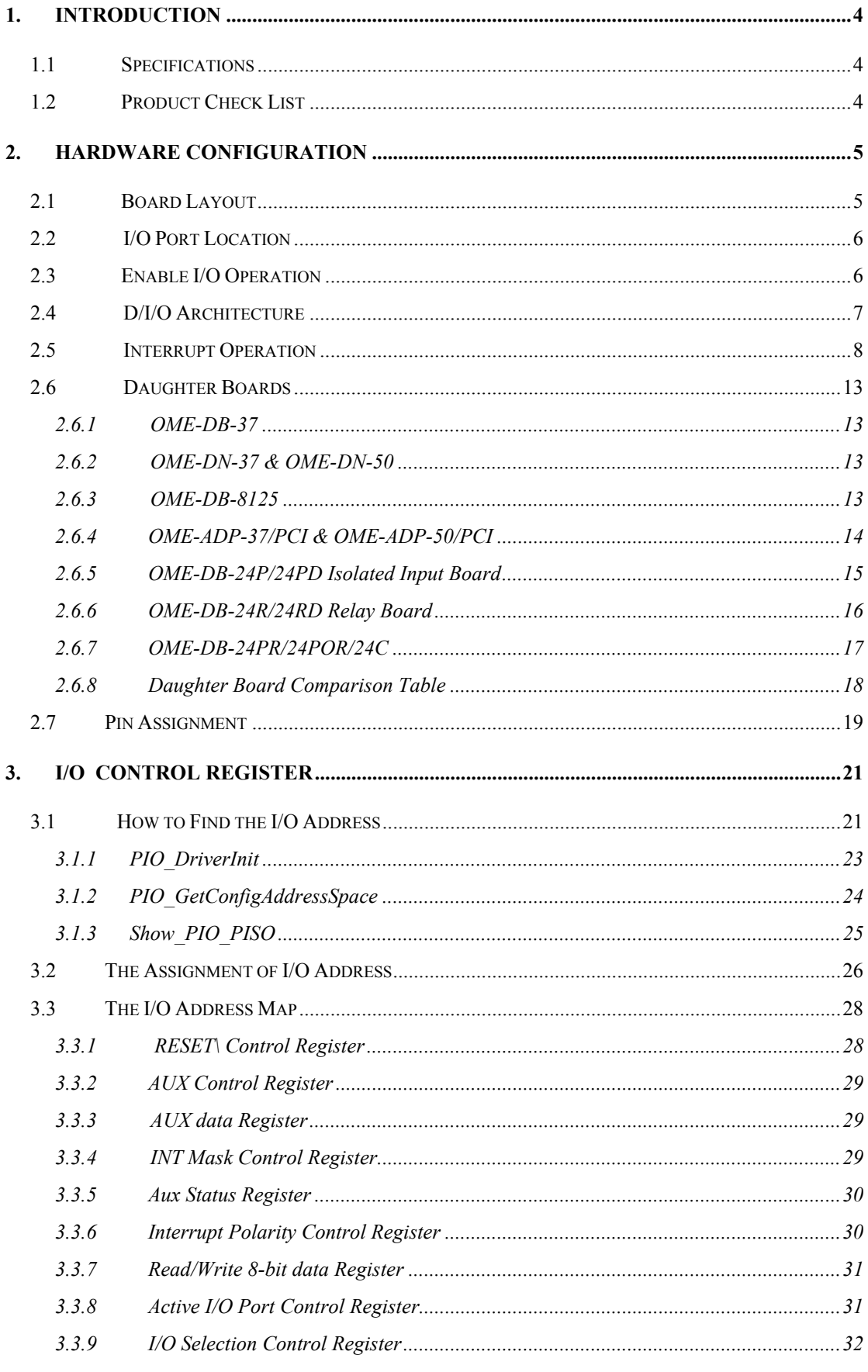

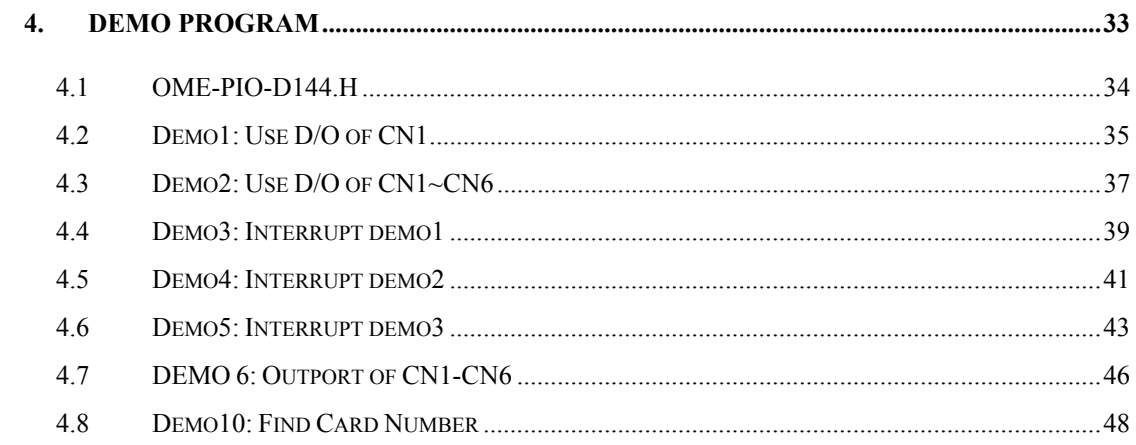

# <span id="page-5-0"></span>**1. Introduction**

The OME-PIO-D144 consists of one D-Sub 37 & five 50-pin flat-cable connectors. There are three 8-bit ports - PA, PB & PC - in each connector. Every port consists of 8-bit programmable D/I/O. So the OME-PIO-D144 can provide 144 channels of TTL-compatible D/I/O.

# **1.1 Specifications**

- PC compatible PCI bus
- One D-Sub37 connector and five 50-pin flat-cable connectors
- Each port consists of three 8-bit ports PA, PB & PC in every connector
- Each port can be programmed as D/I or D/O independently.
- Each board = 6 connector =  $6 \times 3$  ports =  $6 \times 3 \times 8$  bits = 144 bits
- 4 interrupt sources: PC0, PC1, PC2, PC3
- **All signals are TTL compatible**
- Operating Temperature: 0°C to 60°C
- Storage Temperature: -20°C to 80°C
- Humidity: 0 to 90% RH non-condensing
- Dimension: 180mm X 105mm
- Power Consumption:  $+5V$  ( $\hat{a}$ ) 1100mA

# **1.2 Product Check List**

In addition to this manual, the package includes the following items:

- OME-PIO-D144 card
- Software diskette/CD

### **Attention!**

If any of these items is missing or damaged, please contact Omega Engineering immediately. Save the shipping materials and the box in case you want to ship or store the product.

# <span id="page-6-0"></span>**2. Hardware configuration**

# **2.1 Board Layout**

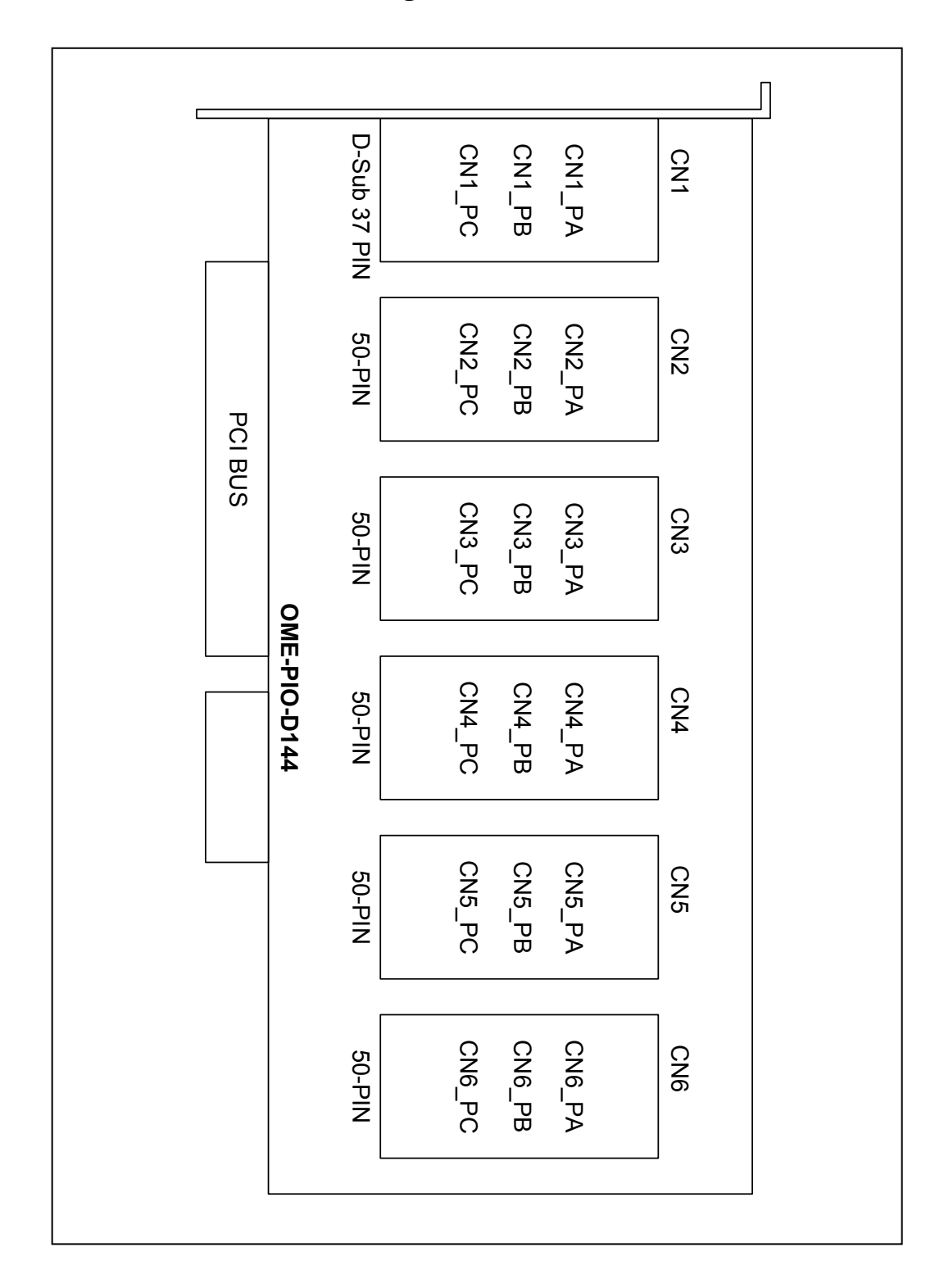

# <span id="page-7-0"></span>**2.2 I/O Port Location**

There are eighteen 8-bit I/O ports in the OME-PIO-D144. Every I/O port can be programmed as D/I or D/O port. When the PC is first powered up, all eighteen ports are used as D/I ports. The I/O port location is given as following:

![](_page_7_Picture_173.jpeg)

Refer to Sec. 2.1 for board layout & I/O port location.

Note: PC0, PC1, PC2, PC3 of CN1 can be used as interrupt signal source. Refer

to Sec. 2.5 for more information.

# **2.3 Enable I/O Operation**

When the PC is first powered up, all operation of D/I/O port are disable. The enable/disable of D/I/O is controlled by the RESET\ signal. Refer to Sec. 3.3.1 for more information about RESET\ signal. The power-on states are given as following:

- All D/I/O operations are disable
- All eighteen D/I/O ports are configured as D/I port
- All D/O latch register are undefined.(refer to Sec. 2.4)

The user has to perform some initialization before using these D/I/Os. The recommended steps are given as following:

Step 1: Make sure which ports are D/O ports.

Step 2: Enable all D/I/O operation.(refer to Sec. 3.3.1).

- Step 3: Select the active port (refer to Sec. 3.3.8).
- Step 4: Send initial-value to the D/O latch register of this active port.

(Refer to Sec. 2.4 & Sec. 3.3.7)

- Step 5: Repeat Step3 & Step4 for all D/O ports
- Step 6: Configure all eighteen D/I/O ports to their expected D/I or D/O state. (Refer to Sec. 3.3.9)

#### **Refer to DEMO1.C for demo program.**

<span id="page-8-0"></span>![](_page_8_Figure_1.jpeg)

- The RESET\ is in Low-state  $\rightarrow$  all D/I/O operation is disable
- The RESET\ is in High-state  $\rightarrow$  all D/I/O operation is enable.
- If D/I/O is configured as D/I port  $\rightarrow$  D/I=external input signal
- If D/I/O is configured as D/O port  $\rightarrow$  D/I = read back of D/O
- If D/I/O is configured as D/I port  $\rightarrow$  send to D/O will change the D/O latch register only. The D/I & external input signal will not change.

# <span id="page-9-0"></span>**2.5 Interrupt Operation**

The PC0, PC1, PC2, PC3 of CN1\_PC can be used as interrupt signal source. Refer to Sec. 2.1 for PC0/1/2/3 location. The interrupt of OME-PIO-D144 is **level-trigger & Active\_High**. The interrupt signal can be programmed to **inverted or noninverted** state. The programming procedure is as follows:

- 1. make sure **the initial level is High or Low**
- 2. if the initial state is High  $\rightarrow$  select the **inverted** signal (Section. 3.3.6)
- 3. if the initial state is Low  $\rightarrow$  select the **non-inverted** signal (Section. 3.3.6)
- 4. enable the INT function (Section. 3.3.4)
- 5. If the interrupt signal is active  $\rightarrow$  program will transfer into the interrupt service routine  $\rightarrow$  **if INT signal is High now**  $\rightarrow$  select the inverted input  $\rightarrow$  if INT signal is Low now  $\rightarrow$  select the non-inverted input

Refer to DEMO3.C & DEMO4.C for single interrupt source. Refer to DEMO5.C for four interrupt sources.

If only one interrupt signal source is used, the interrupt service routine does not have to identify the interrupt source. (Refer to DEMO3.C & DEMO4.C)

If there are more than one interrupt source, the interrupt service routine has to identify the active signals as following: (refer to DEMO5.C)

- 1. Read the new status of the interrupt signal source
- 2. Compare the new status with the old status to identify the active signals
- 3. If PC0 is active, service CN1\_PC0 & non-inverter/inverted the CN1\_PC0 signal
- 4. If PC1 is active, service CN1 PC1 & non-inverted/inverted the CN1 PC1 signal
- 5. If PC2 is active, service CN1\_PC2 & non-inverted/inverted the CN1\_PC2 signal
- 6. If PC3 is active, service CN1\_PC3 & non-inverted/inverted the CN1\_PC3 signal
- 7. Save the new status to old status

**Note: If the interrupt signal is too short, the new status may be as same as old status. So the interrupt signal must be held active until the interrupt service routine is executed. This hold time is different for different operating systems. The hold time can be as short as micro-second or as long as second. In general, 20ms is enough for most operating systems.** 

Example 1: assume initial level=Low, PC0 is used as interrupt source:

![](_page_10_Figure_1.jpeg)

#### **Refer to DEMO3.C for source code.**

Example 2: assume initial level=High, PC0 is used as interrupt source:

![](_page_11_Figure_1.jpeg)

 **Refer to DEMO4.C for source code.** 

Example 3: assume CN1 PC0 is initial Low, active High, CN1 PC1 is initial High, active Low CN1 PC2 is initial Low, active High CN1\_PC3 is initial High, active Low

As follows:

![](_page_12_Figure_2.jpeg)

Refer to DEMO5.C for source program. **All these four falling-edge & rising-edge can be detected by DEMO5.C.** 

**Note: When the interrupt is active, the user program has to identify the active signals. These signals maybe all active at the same time. So the interrupt service routine has to service all active signals at the same time.** 

```
 void interrupt irq_service() 
 { 
 char cc; 
int_num++;
  /* 1. Read interrupt signal status */ 
new int state=inp(wBase+0x07)&0xff;
 /* 2. Find the active signal */ 
int c=new int state \wedge now int state;
 /* 3. IF PC0 is active */ 
if ((int c\&0x01) != 0)
  { 
 cc=new int state&0x01;
 if (cc^-!=0) CNT H1++; else CNT L1++;
 invert=invert \sim 1;
   } 
 /* 4. IF PC1 is active */
if ((int c\&0x02) != 0)
  { 
  cc=new int state&0x02;
  if (cc !=0) CNT H2++; else CNT L2++;
  invert=invert \sim 2;
   } 
 /* 5. IF PC2 is active */ 
if ((int c\&0x04) != 0)
  { 
  cc=new int state&0x04;
  if (cc^-!=0) CNT H3++; else CNT L3++;
  invert=invert \sim 4;
   } 
 /* 6. IF PC3 is active */ 
if ((int c\&0x08) != 0)
  { 
   cc=new_int_state&0x08; 
  if (cc != 0) CNT_H4++; else CNT_L4++;invert=invert \sim 8;
  } 
now int state=new int state;
 outp(wBase+0x2a,invert); 
if (wIrq)=8) outp(A2 8259,0x20);
outp(A1 8259,0x20); }
```
### <span id="page-14-0"></span>**2.6.1 OME-DB-37**

The OME-DB-37 is a general purpose daughter board with D-sub 37 pin connector. It is designed for easy wire connection.

![](_page_14_Figure_3.jpeg)

### **2.6.2 OME-DN-37 & OME-DN-50**

The OME-DN-37 is a general purpose daughter board for D-sub 37 pin connector. The OME-DN-50 is designed for 50-pin flat-cable header. They are designed for easy wire connection. Both boards are DIN rail mountable.

![](_page_14_Figure_6.jpeg)

# **2.6.3 OME-DB-8125**

The OME-DB-8125 is a general purpose screw terminal board. It is designed for easy wire connection. There is one D-Sub37 & two 20-pin flat-cable headers on the OME-DB-8125.

![](_page_14_Figure_9.jpeg)

*OME-PIO-D144 User's Manual (Ver.2.1, Sep/2001) ----- 13*

## <span id="page-15-0"></span>**2.6.4 OME-ADP-37/PCI & OME-ADP-50/PCI**

The OME-ADP-37/PCI & OME-ADP-50/PCI are extenders for the 50-pin headers. One side of the OME-ADP-37/PCI & OME-ADP-50/PCI can be connected to a 50-pin header. The other side can be mounted on the PC chassis as following:

![](_page_15_Picture_2.jpeg)

OME-ADP-37/PCI: 50-pin header to D-Sub37 extender. OME-ADP-50/PCI: 50-pin header to 50-pin header extender.

### <span id="page-16-0"></span>**2.6.5 OME-DB-24P/24PD Isolated Input Board**

The OME-DB-24P is a 24 channel isolated digital input daughter board. The optically isolated inputs of the OME-DB-24P consist of a bi-directional opto-coupler with a resistor for current sensing. You can use the OME-DB-24P to sense DC signal from TTL levels up to 24V or use the OME-DB-24P to sense a wide range of AC signals. You can use this board to isolate the computer from large common-mode voltage, ground loops and transient voltage spike that often occur in industrial environments.

![](_page_16_Figure_2.jpeg)

![](_page_16_Picture_93.jpeg)

### <span id="page-17-0"></span>**2.6.6 OME-DB-24R/24RD Relay Board**

The OME-DB-24R, 24 channel relay output board, consists of 24 form C relays for efficient switching of load via programmed control. The relay are energized by apply 12V/24V signal to the appropriated relay channel on the 50-pin flat connector. There are 24 enunciator LED's for each relay and they light when their associated relay is activated.

![](_page_17_Figure_2.jpeg)

![](_page_17_Picture_112.jpeg)

![](_page_17_Picture_113.jpeg)

### <span id="page-18-0"></span>**2.6.7 OME-DB-24PR/24POR/24C**

![](_page_18_Picture_104.jpeg)

The OME-DB-24PR, 24 channel power relay output board, consists of 8 form C and 16 form A electromechanical relays for efficient switching of load via programmed control. The contact of each relay can control a 5A load at 250ACV/30VDCV. The relay is energized by applying a 5 voltage signal to the appropriate relay channel on the 20-pin flat cable connector (just used 16 relays) or 50-pin flat cable connector (OPTO-22 compatible, for DIO-24 series). Twenty four enunciator LEDs, one for each relay, light when their associated relay is activated. To avoid overloading your PC's power supply, this board needs a +12VDC or +24VDC external power supply.

![](_page_18_Figure_3.jpeg)

Note: 50-Pin connector (OPTO-22 compatible), for OME-DIO-24, OME-DIO-48, OME-DIO-144 OME-PIO-D144, OME-PIO-D96, OME-PIO-D56, OME-PIO-D48, OME-PIO-D24 20-Pin connector for 16 channel digital output, OME-A-82X, OME-A-62X, OME-DIO-64, OME-ISO-DA16/DA8 Channel: 16 Form A Relay , 8 Form C Relay. Relay: switching up to 5A at 110ACV / 5A at 30DCV.

![](_page_19_Picture_133.jpeg)

# <span id="page-19-0"></span>**2.6.8 Daughter Board Comparison Table**

# <span id="page-20-0"></span>**2.7 Pin Assignment**

![](_page_20_Picture_195.jpeg)

CN1: 37-PIN of D-type female connector.

# **All signals are TTL compatible.**

| Pin Number Description  |                 | Pin Number     | Description |
|-------------------------|-----------------|----------------|-------------|
| 1                       | PC7             | $\overline{2}$ | <b>GND</b>  |
| $\overline{\mathbf{3}}$ | PC <sub>6</sub> | $\overline{4}$ | <b>GND</b>  |
| 5                       | PC5             | 6              | <b>GND</b>  |
| $\overline{7}$          | PC4             | 8              | <b>GND</b>  |
| 9                       | PC3             | 10             | <b>GND</b>  |
| 11                      | PC <sub>2</sub> | 12             | <b>GND</b>  |
| 13                      | PC1             | 14             | <b>GND</b>  |
| 15                      | PC <sub>0</sub> | 16             | <b>GND</b>  |
| 17                      | PB7             | 18             | <b>GND</b>  |
| 19                      | PB6             | 20             | <b>GND</b>  |
| $\overline{21}$         | PB5             | 22             | <b>GND</b>  |
| 23                      | PB4             | 24             | <b>GND</b>  |
| 25                      | PB3             | 26             | <b>GND</b>  |
| 27                      | PB <sub>2</sub> | 28             | <b>GND</b>  |
| 29                      | PB1             | 30             | <b>GND</b>  |
| 31                      | PB <sub>0</sub> | 32             | <b>GND</b>  |
| 33                      | PA7             | 34             | <b>GND</b>  |
| 35                      | PA6             | 36             | <b>GND</b>  |
| 37                      | PA5             | 38             | <b>GND</b>  |
| 39                      | PA4             | 40             | <b>GND</b>  |
| 41                      | PA3             | 42             | <b>GND</b>  |
| 43                      | PA <sub>2</sub> | 44             | <b>GND</b>  |
| 45                      | PA1             | 46             | <b>GND</b>  |
| 47                      | PA <sub>0</sub> | 48             | <b>GND</b>  |
| 49                      | <b>VCC</b>      | 50             | <b>GND</b>  |

CN2/CN3/CN4/CN5/CN6: 50-PIN in of flat-cable connector

# <span id="page-22-0"></span>**3. I/O Control Register**

# **3.1 How to Find the I/O Address**

The plug & play BIOS will assign a proper I/O address to every OME-PIO/PISO series card in the power-on stage. The fixed IDs of OME-PIO/PISO series cards are given as following:

- 
- 
- Device  $ID = 0x0002$  Device  $ID = 0x0001$
- 
- Sub-device  $ID = 0x01$  Sub-device  $ID = 0x01$
- **Sub-Device ID = 0x01**
- $P > REV 1.0 \sim REV 3.0$  > :  $\leq REV 4.0$  or above > :
- **Vendor ID** =  $0xE159$  **Vendor ID** =  $0xE159$ 
	-
- Sub-vendor  $ID = 0x80$  Sub-vendor  $ID = 0x5C80$ 
	-
- **Sub-device ID** =  $0x01$ <br>
 **Sub-aux ID** =  $0x00$ <br>
 **Sub-aux ID** =  $0x00$

**We provide all necessary functions as following:** 

- 1. **PIO\_DriverInit(&wBoard, wSubVendor, wSubDevice, wSubAux)**
- 2. **PIO\_GetConfigAddressSpace(wBoardNo,\*wBase,\*wIrq, \*wSubVendor, \*wSubDevice, \*wSubAux, \*wSlotBus, \*wSlotDevice)**
- 3. **Show\_PIO\_PISO(wSubVendor, wSubDevice, wSubAux)**

All functions are defined in PIO.H. Refer to Chapter 4 for more information. The important driver information is given as following:

#### **1. Resource-allocated information:**

- wBase : BASE address mapping in this PC
- wIrq: IRQ channel number allocated in this PC

#### **2. PIO/PISO identification information:**

- wSubVendor: subVendor ID of this board
- wSubDevice: subDevice ID of this board
- wSubAux: subAux ID of this board
- **3. PC's physical slot information:**
- wSlotBus: hardware slot ID1 in this PC's slot position
- wSlotDevice: hardware slot ID2 in this PC's slot position

The utility program, **PIO\_PISO.EXE**, will detect  $\&$  show all OME-PIO/PISO cards installed in this PC.

![](_page_23_Picture_249.jpeg)

![](_page_23_Picture_250.jpeg)

**Note: If your board is a different version, it may also have different sub IDs. We offer the same function calls irrespective of the board version.** 

OME-PIO-D144 User's Manual (Ver.2.1, Sep/2001) ----22

### <span id="page-24-0"></span>**3.1.1 PIO\_DriverInit**

#### **PIO\_DriverInit(&wBoards, wSubVendor,wSubDevice,wSubAux)**

- wBoards=0 to  $N \rightarrow N$ umber of boards found in this PC
- wSubVendor  $\rightarrow$  SubVendor ID of board to find
- wSubDevice  $\rightarrow$  SubDevice ID of board to find
- wSubAux  $\rightarrow$  SubAux ID of board to find

This function can detect all OME-PIO/PISO series card in the system. It is implemented based on the PCI Plug & Play mechanism. It will find all OME-PIO/PISO series cards installed in this system & save all their resources in the library.

Find all PIO/PISO in this PC

![](_page_24_Picture_8.jpeg)

#### Find all OME-PIO-D144 in this PC

/\* Step1: Detect all OME-PIO-D144 cards first \*/ **wSubVendor=0x80; wSubDevice=0x01; wSubAux=0x00; /\* for PIO\_D144 \*/**  wRetVal=PIO\_DriverInit(&wBoards, wSubVendor, wSubDevice, wSubAux); printf("Threr are %d OME-PIO-D144 Cards in this PC\n",wBoards); /\* Step2: Save resource of all **OME-PIO-D144** cards installed in this PC \*/ for  $(i=0; i \leq w \text{Boards}; i++)$  { PIO\_GetConfigAddressSpace(i, &wBase, &wIrq, &wID1, &wID2, &wID3, &wID4, &wID5); printf("\nCard\_%d: wBase=%x, wIrq=%x", i, wBase, wIrq); wConfigSpace[i][0]=wBaseAddress; /\* save all resource of this card \*/ wConfigSpace[i][1]=wIrq;  $\frac{1}{2}$  /\* save all resource of this card \*/ }

### <span id="page-25-0"></span>**3.1.2 PIO\_GetConfigAddressSpace**

#### **PIO\_GetConfigAddressSpace(wBoardNo,\*wBase,\*wIrq, \*wSubVendor,**

 **\*wSubDevice, \*wSubAux,\*wSlotBus,\*wSlotDevice)** 

- wBoardNo=0 to N  $\rightarrow$  totally N+1 boards found by PIO\_DriveInit(...)
- wBase  $\rightarrow$  base address of the board control word
- wIrq  $\rightarrow$  allocated IRQ channel number of this board
- wSubVendor  $\rightarrow$  subVendor ID of this board
- wSubDevice  $\rightarrow$  subDevice ID of this board
- wSubAux  $\rightarrow$  subAux ID of this board
- wSlotBus  $\rightarrow$  hardware slot ID1 of this board
- wSlotDevice  $\rightarrow$  hardware slot ID2 of this board

The user can use this function to save resource of all OME-PIO/PISO cards installed in this system. Then the application program can control all functions of OME-PIO/PISO series card directly.

Find the configure address space of OME-PIO-D144

```
/* Step1: Detect all OME-PIO-D144 cards first */
wSubVendor=0x80; wSubDevice=0x01; wSubAux=0x00; /* for OME-PIO-D144 */ 
wRetVal=PIO_DriverInit(&wBoards, wSubVendor,wSubDevice,wSubAux);
printf("Threr are %d OME-PIO-D144 Cards in this PC\n",wBoards);
/* Step2: Save resource of all OME-PIO-D144 cards installed in this PC */
for (i=0; i \leq w \text{Boards}; i++) { 
 PIO_GetConfigAddressSpace(i,&wBase,&wIrq,&t1,&t2,&t3,&t4,&t5);
  printf("\nCard_%d: wBase=%x, wIrq=%x", i,wBase,wIrq); 
  wConfigSpace[i][0]=wBaseAddress; /* save all resource of this card */ 
 wConfigSpace[i][1]=wIrq; \frac{1}{2} /* save all resource of this card */
 } 
/* Step3: Control the OME-PIO-D144 directly */
wBase=wConfigSpace[0][0]; /* get base address the card 0 */
outp(wBase,1); /* enable all D/I/O operation of card_0 */
wBase=wConfigSpace[1][0]; /* get base address the card_1 */
outp(wBase,1); /* enable all D/I/O operation of card_1 */
```
### <span id="page-26-0"></span>**3.1.3 Show\_PIO\_PISO**

#### **Show\_PIO\_PISO(wSubVendor, wSubDevice, wSubAux)**

- wSubVendor  $\rightarrow$  subVendor ID of board to find
- wSubDevice  $\rightarrow$  subDevice ID of board to find
- wSubAux  $\rightarrow$  subAux ID of board to find

This function will output a text string for the special subIDs. This text string is the same as that defined in PIO H

The demo program is given as follows:

```
wRetVal=PIO_DriverInit(&wBoards,0xff,0xff,0xff); /* find all PIO_PISO series card*/
 printf("\nThrer are %d OME-PIO_PISO Cards in this PC",wBoards);
 if (wBoards==0) exit(0);
  printf("\n-----------------------------------------------------"); 
 for(i=0; i \leq wBoards; i++) { 
 PIO_GetConfigAddressSpace(i,&wBase,&wIrq,&wSubVendor,
         &wSubDevice,&wSubAux,&wSlotBus,&wSlotDevice);
 printf("\nCard_%d:wBase=%x,wIrq=%x,subID=[\%x,\%x,\%x], SlotID=[%x,%x]",i,wBase,wIrq,wSubVendor,wSubDevice, 
         wSubAux,wSlotBus,wSlotDevice); 
 printf("\leftarrow");
  ShowPioPiso(wSubVendor,wSubDevice,wSubAux);
  }
```
# <span id="page-27-0"></span>**3.2 The Assignment of I/O Address**

The Plug & Play BIOS will assign the proper I/O address to OME-PIO/PISO series card. If there is only one OME-PIO/PISO board, the user can identify the board as card\_0. If there are two OME-PIO/PISO boards in the system, the user will be very difficult to identify which board is card\_0? The software driver can support 16 boards max. Therefore the user can install 16 boards of OME-PIO/PSIO series in one PC system. How to find the card\_0 & card\_1?

#### **The simplest way to identify which card is card\_0 is to use wSlotBus & wSlotDevice as follows:**

- 1. Remove all OME-PIO-D144 from this PC
- 2. Install one OME-PIO-D144 into the PC's PCI slot1, run PIO\_PISO.EXE & record the wSlotBus1 & wSlotDevice1
- 3. Remove all OME-PIO-D144 from this PC
- 4. Install one OME-PIO-D144 into the PC's PCI\_slot2, run PIO\_PISO.EXE & record the wSlotBus2 & wSlotDevice2

5. Repeat (3) & (4) for all PCI slot?, record all wSlotBus? & wSlotDevice? The records may be as follows:

![](_page_27_Picture_167.jpeg)

 The above procedure will record all wSlotBus? & wSlotDevice? in the PC. These values will be mapped to this PC's physical slot. This mapping will not be changed for any OME-PIO/PISO cards. So it can be used to identify the specified OME-PIO/PISO card as following:

#### **Step1: Record all wSlotBus? & wSlotDevice?**

**Step2: Use PIO\_GetConfigAddressSpace(…) to get the specified card's wSlotBus & wSlotDevice** 

#### **Step3: The user can identify the specified PIO/PISO card if they compare the wSlotBus & wSlotDevice in step2 to step1.**

#### **The simplest way to find the card number is to use DEM10.EXE given in DOS or WINDWS demo program**.

This demo program will send a value to D/O of CN2 and read back from D/I of CN3. If the user installs a 50-pin flat-cable between CN2 & CN3, the value read from D/I will be the same as D/O. The operation steps are given as follows:

- 1. Remove all 50-pin flat-cable between CN2 and CN3
- 2. Install all OME-PIO-D144 cards into this PC system
- 3. Power-on and run DEM10.EXE
- 4. Now all D/I value will be different from D/O value
- 5. Install a 50-pin flat cable into CN2 & CN3 of any OME-PIO-D144 card
- 6. There will be one card's  $D/I$  value =  $D/O$  value, the card number is also show in screen

**Therefore the user can find the card number very easily if they install a 50-pin flat-cable into OME-PIO-D144 sequentially.** 

# <span id="page-29-0"></span>**3.3 The I/O Address Map**

The I/O address of PIO/PISO series card is automatically assigned by the main board ROM BIOS. The I/O address can also be re-assigned by user. **It is strongly recommended to the user to not change the I/O address. The Plug & Play BIOS will assign proper I/O address to each OME-PIO/PISO series card very well.** The I/O addresses of OME-PIO-D144 are given as follows:

![](_page_29_Picture_136.jpeg)

**Note. Refer to Sec. 3.1 for more information about wBase.** 

### **3.3.1 RESET\ Control Register**

#### (Read/Write): wBase+0

![](_page_29_Picture_137.jpeg)

**Note. Refer to Sec. 3.1 for more information about wBase.** 

When the PC is first powered up, the RESET\ signal is in Low-state. **This will disable all D/I/O operations.** The user has to set the RESET\ signal to High-state before any D/I/O command.

![](_page_29_Picture_138.jpeg)

### <span id="page-30-0"></span>**3.3.2 AUX Control Register**

![](_page_30_Picture_168.jpeg)

(Read/Write): wBase+2

**Note. Refer to Sec. 3.1 for more information about wBase.** 

Aux?=0 $\rightarrow$  this Aux is used as a D/I

Aux?=1 $\rightarrow$  this Aux is used as a D/O

When the PC is first power-on, All Aux? signal are in Low-state. All Aux? are designed as D/I for all PIO/PISO series. Please set all Aux? in D/I state.

### **3.3.3 AUX data Register**

![](_page_30_Picture_169.jpeg)

![](_page_30_Picture_170.jpeg)

**Note. Refer to Sec. 3.1 for more information about wBase.** 

When the Aux is used as  $D/O$ , the output state is controlled by this register. This register is designed for feature extension, so don't control this register now.

### **3.3.4 INT Mask Control Register**

#### (Read/Write): wBase+5

![](_page_30_Picture_171.jpeg)

#### **Note. Refer to Sec. 3.1 for more information about wBase.**

 $PC0=0 \rightarrow$  Disable PC0 of CN1 as a interrupt signal (Default).

 $PC0=1 \rightarrow$  Enable PC0 of CN1 as a interrupt signal

![](_page_30_Picture_172.jpeg)

### <span id="page-31-0"></span>**3.3.5 Aux Status Register**

![](_page_31_Picture_152.jpeg)

(Read/Write): wBase+7

**Note. Refer to Sec. 3.1 for more information about wBase.** 

Aux0=CN\_PC0, Aux1=CN1\_PC1, Aux2=CN1\_PC2, CN1\_Aux3=PC3, Aux7~4=Aux-ID. Refer to DEMO5.C for more information. The Aux0~3 are used as interrupt source. The interrupt service routine has to read this register for interrupt source identification. Refer to Sec. 2.5 for more information.

### **3.3.6 Interrupt Polarity Control Register**

![](_page_31_Picture_153.jpeg)

#### **Note. Refer to Sec. 3.1 for more information about wBase.**

For Example:

 $CN1\_PC0=0 \rightarrow$  select the non-inverted signal from PC0 of CN1\_PC.

CN1\_PC0=1 $\rightarrow$  select the inverted signal from PC0 of CN1\_PC.

![](_page_31_Picture_154.jpeg)

### **Refer to Sec. 2.5 for more information. Refer to DEMO5.C for more information.**

### <span id="page-32-0"></span>**3.3.7 Read/Write 8-bit data Register**

![](_page_32_Picture_113.jpeg)

 $(R_{\text{e}a}d/W_{\text{rite}})$ : wBase+0xc0

**Note. Refer to Sec. 3.1 for more information about wBase.** 

There are eighteen 8-bit I/O port in the OME-PIO-D144. Every I/O port can be programmed as D/I or D/O port. Refer to Sec. 3.3.9 for D/I or D/O selection. When the PC is first power-on, all eighteen ports are used as D/I port.

![](_page_32_Picture_114.jpeg)

### **3.3.8 Active I/O Port Control Register**

![](_page_32_Picture_115.jpeg)

#### **Note. Refer to Sec. 3.1 for more information about wBase.**

There are eighteen 8-bit I/O port in the OME-PIO-D144. Only one I/O port can be active at the same time.

![](_page_32_Picture_116.jpeg)

#### **Refer to Sec. 2.2 for I/O port location.**

### <span id="page-33-0"></span>**3.3.9 I/O Selection Control Register**

![](_page_33_Picture_211.jpeg)

 $(Write)$ :  $WRase+0xc$ 

**Note. Refer to Sec. 3.1 for more information about wBase.** 

For example:

CN1  $PA=1 \rightarrow$  Port is used as a D/I port.

CN1\_PA= $0\rightarrow$  Port is used as a D/O port.

There are eighteen 8-bit I/O ports in the OME-PIO-D144. Every I/O port can be programmed as D/I or D/O port. When the PC is first powered up, all eighteen ports are used as D/I port. The I/O port location is given as follows:

![](_page_33_Picture_212.jpeg)

outp(wBase+0xc8,0);  $\frac{\text{A}}{\text{C}}$  /\* CN1\_PA/PB/PC to CN2\_PA/PB/PC are all D/O port \*/

outp(wBase+0xcc,0x3f); /\* CN3\_PA/PB/PC to CN4\_PA/PB/PC are all D/I port \*/

outp(wBase+0xd0,0x38); /\* CN5\_PA/PB/PC are all D/O port \*/ /\* CN6\_PA/PB/PC are all D/I port  $*$ /

#### **Refer to Sec. 2.2 for I/O Port Location.**

# <span id="page-34-0"></span>**4. Demo Program**

 There are about 5 demo programs provided on the company floppy disk or CD- ROM.

The source programs for library & demo programs are all provided on the disk. These demo programs will help users to solve real world problems.

- 
- $\TC\LARGE{\star^*}$   $\rightarrow$  for large model
- $\TC\LARGE\LIB\*.*$   $\rightarrow$  for library source code
- 
- $\Gamma(\mathbb{C})^*$ .\*
	-
	-
- $\TC\LARGE\Delta\n\cong\Ctext{HOMO?}$ <sup>\*</sup>.\*  $\rightarrow$  demo program source code
- $\TC\LARGE\Luge{\cup} B\PO.H \rightarrow \text{library header file}$
- $\TC\LARGE\LIE\PD{PO.C} \rightarrow \text{library source file}$
- $\TC\LARGE\LIB\A.BAT \rightarrow \text{complier file}$
- $\TC\LARGE\LIB\B$ .BAT  $\rightarrow$  link file
- $\TC\LARGE\LIB\PD{PIO.LIB} \rightarrow library file$ 
	-
- $\TC\LARGE\Delta\text{RGE}\D\text{EMO1}\PD\text{H} \rightarrow \text{library header file}$
- $\TC\LARGE\Delta\n\text{DEMO1}\n\cong\text{Hence, the following inequality holds: } \n\begin{bmatrix}\n\mathbf{E} & \mathbf{E} \\
\mathbf{E} & \mathbf{E}\n\end{bmatrix}\n\cong\text{Hence, the following inequality holds: } \n\begin{bmatrix}\n\mathbf{E} & \mathbf{E} \\
\mathbf{E} & \mathbf{E}\n\end{bmatrix}\n\cong\text{Hence, the following inequality holds: } \n\begin{bmatrix}\n\mathbf{E} & \mathbf{E} \\
\mathbf{E} & \mathbf{E}\n\end{bmatrix}\n\cong\text{Hence, the following inequality holds$
- $\TC\LARGE\Delta P\cong\D$ EMO1\DEMO1.PRJ  $\rightarrow$  TC project file
- $\TC\LARGE\Delta\n\text{NEMOL} \longrightarrow \text{I/O port library file}$
- $\TC\LARGE\Delta\n\text{B} \rightarrow \text{library file}$
- \TC\LARGE\DEMO1\DEMO1.EXE Æ demo1 execution file

# <span id="page-35-0"></span>**4.1 OME-PIO-D144.H**

![](_page_35_Picture_110.jpeg)

# <span id="page-36-0"></span>**4.2 Demo1: Use D/O of CN1**

```
-------- */
\frac{\ast}{\ast} demo 1 : D/O demo \frac{\ast}{\ast}<br>\frac{\ast}{\ast} step 1 : connect a OME-DB-24C to CN1 of OME-PIO-D144 \frac{\ast}{\ast}\frac{1}{4} step 1 : connect a OME-DB-24C to CN1 of OME-PIO-D144
/* step 2 : run DEMO1.EXE *//* step 3 : check the LEDs of OME-DB-24C turn on sequentially *//* ----------------------------------------------------------- */ 
#include "PIO.H" 
int main() 
{ 
int i; 
WORD wBoards; 
WORD wBase,wIrq,wSubVendor,wSubDevice,wSubAux,wSlotBus,wSlotDevice; 
char c; 
clrscr(); 
PIO DriverInit(&wBoards,0x80,0x01,0x00); /* for OME-PIO-D144 */
\overline{\text{print}} ("\n(1) Threr are %d OME-PIO-D144 Cards in this PC", wBoards);
if ( wBoards==0 ) 
\left\{\begin{array}{c} \end{array}\right. putch(0x07); putch(0x07); putch(0x07); 
   printf("(1) There are no OME-PIO-D144 card in this PC !!\n\n\in");
ext(0); } 
printf("\n(2) The Configuration Space \rightarrow wBase");
for(i=0; i<wBoards; i++)
\left\{\begin{array}{c}1\end{array}\right\}PIO GetConfigAddressSpace(i, &wBase, &wIrq, &wSubVendor, &wSubDevice,
                                 &wSubAux,&wSlotBus,&wSlotDevice); 
printf("\nCard \&d:wBase=\%x,wIrq=\%x,subID=[\%x,\%x],SlotID=[\%x,\%x]"
    ,i,wBase,wIrq,wSubVendor,wSubDevice,wSubAux,wSlotBus,wSlotDevice); 
 } 
/* select card 0 */PIO GetConfigAddressSpace(0, &wBase, &wIrg, &wSubVendor, &wSubDevice,
                               &wSubAux,&wSlotBus,&wSlotDevice); 
printf("\n(3) *** Card 0 D/O test, wBase=\frac{2}{3}x ***",wBase);
/* step 1: make sure which ports are D/O ports
/* in this demo --> only CN1_PA, CN1_PB, CN1_PC are D/O port */
/* step 2: enable all D/I/O port \star/<br>outp(wBase.1): \star enable D/I/O \star/
output(\text{wBase}, 1); /* enable D/I/O/* step 3: select the active port */<br>outp(wBase+0xc4,0); /* select CN1 PA */
output(wBase+0xc4,0); /* select CN1 PA
/* step 4: send initial-value to D/O latch register of active port */ 
outp(wBase+0xc0,0); \qquad /* set CN1 PA0 to CN1 PA7 to 0 */
/* step 5: repeat for all D/O ports \begin{array}{ccc} \star \times & \star \times \\ \text{out } & \star \times \\ \end{array}outp(wBase+0xc4,1); /* select CN1_PB
output(wBase+0xc0,0); /* set CN1_PB0 to CN1_PB7 to 0 * /\text{output}(\text{wBase}+0\text{xc4},2); \qquad \text{/*} \text{select CM1 PC} */
output(wBase+0xc0,0); /* set CN1_PC0 to CN1_PC7 to 0 */
/* step 6: configure all I/O port */
outp(wBase+0xc8,0x00); /* CN1 to CN2 port are all output */
```

```
outp(wBase+0xcc,0x00); \rightarrow /* CN3 to CN4 port are all output */
outp(wBase+0xd0,0x00); /* CN5 to CN6 port are all output */
for (i; j){ 
printf("\nCN1 : PA=0x55, PB=0xAA, PC=0x5A, press Q to stop"); 
outp(wBase+0xc4,0); /* select CN1_PA */ 
outp(wBase+0xc0,0x55); /* set CN1 PA=0x55 */
outp(wBase+0xc4,1); /* select CN1_PB */ 
outp(wBase+0xc0,0xaa); /* set CN1_PB=0xaa */ 
outp(wBase+0xc4,2); /* select CN1 PC */
outp(wBase+0xc0,0x5a); /* set CN1 PC=0x5a */
c=getch(); if ((c=='Q') || (c=='q')) break;
printf("\nCN1 : PA=0xAA, PB=0x55, PC=0xA5, press Q to stop");<br>outp(wBase+0xc4.0): /* select CN1 PA */
outp(wBase+0xc4,0); /* select CN1 PA
outp(wBase+0xc0,0xAA); /* set CN1 PA=0xAA */
outp(wBase+0xc4,1); /* select CN1_PB */ 
outp(wBase+0xc0,0x55); /* set CN1_PB=0x55 */ 
outp(wBase+0xc4,2); \frac{1}{2} /* select CN1 PC */
outp(wBase+0xc0,0xa5); /* set CN1 PC=0xA5 */
c=getch(); if ((c=='Q') || (c=='q')) break;
} 
PIO DriverClose();
}
```
# <span id="page-38-0"></span>**4.3 Demo2: Use D/O of CN1~CN6**

```
/* ------------------------------------------------------------ */ 
/* demo 2 : D/O demo for CN1 ~ CN6<br>/* step 1 : connect a OME-DB-24C to CN1 ~ CN6 of OME-PIO-D144 */
/* step 1 : connect a OME-DB-24C to CN1 ~ CN6 of OME-PIO-D144 *//* step 2 : run DEMO2.EXE
/* step 3 : check the LED's of OME-DB-24C turn on sequentially *//* ------------------------------------------------------------ */ 
#include "PIO.H" 
int main() 
{ 
int i,j,k,jj; 
WORD wBoards,wRetVal; 
WORD wBase, wIrq, wSubVendor, wSubDevice, wSubAux, wSlotBus, wSlotDevice;
char c; 
clrscr(); 
PIO DriverInit(&wBoards,0x80,0x01,0x00); /* for OME-PIO-D144 */
printf("\n(1) There are %d OME-PIO-D144 Cards in this PC", wBoards);
if ( wBoards==0 ) 
\left\{\begin{array}{c} \end{array}\right.putch(0x07); putch(0x07); putch(0x07);
   printf("(1) There are no OME-PIO-D144 card in this PC !!!\n");
ext(0); } 
printf("\ln(2) The Configuration Space -> wBase");
for(i=0; i \leq wBoards; i++)\left\{\begin{array}{c} \end{array}\right.PIO GetConfigAddressSpace(i, &wBase, &wIrq, &wSubVendor, &wSubDevice,
                                &wSubAux,&wSlotBus,&wSlotDevice); 
printf("\nCard %d: wBase=%x,wIrq=%x,subID=[%x,%x],SlotID=[%x,%x]"
    ,i,wBase,wIrq,wSubVendor,wSubDevice,wSubAux,wSlotBus,wSlotDevice); 
    } 
/* select card 0 */PIO GetConfigAddressSpace(0,&wBase,&wIrq,&wSubVendor,&wSubDevice,
                              &wSubAux,&wSlotBus,&wSlotDevice); 
/* step 1: make sure which ports are D/O ports \frac{\ast}{\phantom{0}}<br>/* in this demo --> all D/O ports are output port \frac{\ast}{\phantom{0}}/* in this demo \rightarrow all D/O ports are output port
/* step 2: enable all D/I/O port<br>outp(wBase,1); /* enable D/T/Ooutp(wBase, 1); /* enable D/I/O/* step 3: select the active port */* step 4: send initial-value to D/O latch register of active port */<br>/* step 5: repeat for all D/O ports */
/* step 5: repeat for all D/O ports
for (i=0; i<18; i++)\left\{\begin{array}{ccc} \end{array}\right\} outp(wBase+0xc4,i); /* select CN1 to CN6 port */ 
     outp(wBase+0xc0,0); /* set 8-bit D/O latch register */ 
 } 
/* step 6: configure all I/O port */ 
outp(wBase+0xc8,0x00); /* CN1 to CN2 port are all output */ 
outp(wBase+0xcc,0x00); /* CN3 to CN4 port are all output */outp(wBase+0xd0,0x00); /* CN5 to CN6 port are all output *//* K=PA/PB/PC */
```

```
/* CN1 : K=0/1/2 --> key in 0 */<br>/* CN2 : K=3/4/5 --> key in 3 */
/* CN2 : K=3/4/5<br>/* CN3 : K=6/7/8
                             --> key in 6 */<br>--> key in 9 */
/* CN4 : K=9/10/11/* CN5 : K=12/13/14 --> key in 12 */ 
/* CN6 : K=15/16/17 --> key in 15 */
printf("\nk="); scanf("%d", \&k);
for (jj=k; jj<(3+k); jj++) /* PA/PB/PC */
{ 
outp(wBase+0xc4,jj); /* select the active port */ 
printf("\nSelect Port-%d",jj); 
\frac{1}{2} outp(wBase+0xc0,0x55); \frac{1}{2} /* D/0=0x55 */
printf(", D/O=0x55"); getch(); 
output(wBase+0xc0, 0xAA); /* D/O=0xAA */
printf(", D/O=0xAA"); getch(); 
output(wBase+0xc0,0x1); getch(); /* PA0/PB0/PC0 */<br>outp(wBase+0xc0,0x2); getch(); /* PA1/PB1/PC1 */
outp(wBase+0xc0,0x2); getch(); /* PA1/PB1/PC1 */<br>outp(wBase+0xc0,0x4); getch(); /* PA2/PB2/PC2 */
output(wBase+0xc0,0x4); getch(); /* PA2/PB2/PC2 */<br>outp(wBase+0xc0.0x8); getch(); /* PA3/PB3/PC3 */
outp(wBase+0xc0,0x8); getch(); /* PA3/PB3/PC3 \star/<br>outp(wBase+0xc0,0x10); getch(); /* PA4/PB4/PC4 \star/
outp(wBase+0xc0,0x10); getch(); /* PA4/PB4/PC4 \rightarrow /<br>outp(wBase+0xc0,0x20); getch(); /* PA5/PB5/PC5 \rightarrow /*
outp(wBase+0xc0,0x20); getch(); /* PA5/PB5/PC5 \star/<br>outp(wBase+0xc0,0x40); getch(); /* PA6/PB6/PC6 \star/
outp(wBase+0xc0,0x40); getch(); /* PA6/PB6/PC6 \qquad */<br>outp(wBase+0xc0,0x80); getch(); /* PA7/PB7/PC7 \qquad */
outp(wBase+0xc0,0x80); qetch();} 
PIO DriverClose();
}
```
This demo program is designed for  $CN1 \sim CN6$ . The user can install an OME-DB-24C into CN1  $\sim$  CN6 of OME-PIO-D144. This demo will request the user to input a number K as following:

**If the OME-DB-24C is installed in CN1**  $\rightarrow$  **key in 0 If the OME-DB-24C is installed in CN2**  $\rightarrow$  **key in 3 If the OME-DB-24C is installed in CN3**  $\rightarrow$  key in 6 **If the OME-DB-24C is installed in CN4**  $\rightarrow$  key in 9 **If the OME-DB-24C is installed in CN5**  $\rightarrow$  **key in 12 If the OME-DB-24C is installed in CN6**  $\rightarrow$  key in 15 Then this demo program will test D/O of PA, PB and PC sequentially.

# <span id="page-40-0"></span>**4.4 Demo3: Interrupt demo1**

```
/* ----------------------------------------------------------- */ 
/* demo 3 : count high pulse of CN1_PC0 \overrightarrow{'} \overrightarrow{'} (initial Low & active High) \overrightarrow{'} \overrightarrow{'}/* (initial Low & active High) \overline{'} * /<br>/* step 1 : run demo3.exe */
/* step 1 : run demo3.exe */ 
/* ----------------------------------------------------------- */ 
#include "PIO.H" 
#define A1_8259 0x20 
#define A2_8259 0xA0 
#define EOI 0x20 
WORD init low();
static void interrupt irq service();
int COUNT, irqmask, now int state;
WORD wBase,wIrq; 
int main() 
{ 
int i,j; 
WORD wBoards,wRetVal; 
WORD wSubVendor,wSubDevice,wSubAux,wSlotBus,wSlotDevice; 
char c; 
DWORD dwVal; 
clrscr(); 
PIO DriverInit(&wBoards,0x80,0x01,0x00);
printf("\n(1) Threr are %d OME-PIO-D144 Cards in this PC",wBoards); 
if ( wBoards==0 ) 
   {
   putch(0x07); putch(0x07); putch(0x07);
   printf("(1) There are no OME-PIO-D144 card in this PC !!\n\infty");
ext(0): } 
printf("\n(2) Show the Configuration Space of all OME-PIO-D144:");
for(i=0; i\leq wBoards; i++)
    { 
PIO GetConfigAddressSpace(i, &wBase, &wIrq, &wSubVendor, &wSubDevice,
                             &wSubAux,&wSlotBus,&wSlotDevice); 
printf("\nCard %d: wBase=%x,wIrq=%x,subID=[%x,%x],SlotID=[%x,%x]"
    ,i,wBase,wIrq,wSubVendor,wSubDevice,wSubAux,wSlotBus,wSlotDevice); 
    } 
/* select card 0 */PIO GetConfigAddressSpace(0, &wBase, &wIrq, &wSubVendor, &wSubDevice,
                             &wSubAux,&wSlotBus,&wSlotDevice); 
printf("\n(3) *** Card 0, wBaseAddr=%x ***",wBaseAddr);
COUNT=0:
outp(wBase+0xc8,0xff); /* port_0 to port_5 are all input */ 
printf("\n(4) *** show the count of High pulse **\n");
init_low();
for (i; j)\{ printf("\nCOUNT=%d",COUNT); 
    if (kbhit() != 0) {qetch(); break; }
     }
```

```
outp(wBase+5,0); /* disable all interrupt */ 
PIO_DriverClose(); 
} 
/* --------------------------------------------------------------- */ 
/* Use PCO as external interrupt signal
WORD init_low() 
{ 
DWORD dwVal; 
disable(); 
outp(wBase+5,0); /* disable all interrupt */ 
if (wIrq<8)\left\{\begin{array}{c}1\end{array}\right\} irqmask=inp(A1_8259+1); 
   outp(A1_8259+1,irqmask & (0xff ^ (1 << wIrq)));
   setvect(wIrq+8, irq service);
 } 
else 
\left\{\begin{array}{c}1\end{array}\right\} irqmask=inp(A1_8259+1); 
   outp(A1_8259+1,irqmask & 0xfb); /* IRO2 */
   outp(A1<sup>-8259+1,irqmask & (0xff \land (1 << wIrq)));</sup>
   irqmask=inp(A2 8259+1);
   outp(A2_8259+1,irqmask & (0xff ^ (1 << (wIrq-8))));
   setvect(wIrq-8+0x70, irq service);
    } 
outp(wBase+0x2a,0); /* select the non-inverte input */ 
now_int_state=0; /* now int_signal is low */ 
outp(wBase+5,1); /* enable interrupt */ 
enable(); 
} 
void interrupt irq_service() 
{ 
if (now int state==0)
   {<br>COUNT++:
                          \frac{1}{x} find a high_pulse */
outp(wBase+0x2a,1); \quad /* select the inverte input */
 now_int_state=1; /* now int_signal is High */ 
 } 
else 
    { 
   \frac{*}{*} find a low_pulse here \frac{*}{*}<br>outp(wBase+0x2a,0): \frac{*}{*} select the non-inverte input */
                            /* select the non-inverte input */now int state=0; /* now int signal is High */
    } 
if (wIrq>=8) outp(A2_8259,0x20); 
outp(A1_8259,0x20); 
}
```
**Refer to Sec. 2.5.1 for more information.** 

# <span id="page-42-0"></span>**4.5 Demo4: Interrupt demo2**

```
/* -----------------------------------------------------------*/ 
/* demo 4 : count low pulse of PC0 \star/<br>/* (Initial High & active Low) \star/
    (Initial High & active Low) \begin{array}{ccc}\n\star/ \\
\star/ \\
\star/ \\
\end{array}\frac{1}{4} step 1 : run demo4.exe \frac{1}{4} +/*
/* ---------------------------------------------------------- */ 
#include "PIO.H" 
#define A1_8259 0x20 
#define A2_8259 0xA0 
#define EOI 0x20
WORD init high();
WORD wBase,wIrq; 
static void interrupt irq service();
int COUNT, irqmask, now int state;
int main() 
{ 
int i,j; 
WORD wBoards; 
WORD wSubVendor,wSubDevice,wSubAux,wSlotBus,wSlotDevice; 
char c; 
DWORD dwVal; 
clrscr(); 
PIO DriverInit(&wBoards,0x80,0x01,0x00);
printf("\n(1) Threr are %d OME-PIO-D144 Cards in this PC", wBoards);
if ( wBoards==0 ) 
   {
   putch(0x07); putch(0x07); putch(0x07);
   printf("(1) There are no OME-PIO-D144 card in this PC !!\n\n\in");
ext(0): } 
printf("\n(2) Show the Configuration Space of all OME-PIO-D144:");
for(i=0; i<wBoards; i++)
\left\{\begin{array}{c} \end{array}\right.PIO GetConfigAddressSpace(i, &wBase, &wIrq, &wSubVendor, &wSubDevice,
                                 &wSubAux,&wSlotBus,&wSlotDevice); 
printf("\nCard %d: wBase=%x,wIrq=%x,subID=[%x,%x],SlotID=[%x,%x]"
    ,i,wBase,wIrq,wSubVendor,wSubDevice,wSubAux,wSlotBus,wSlotDevice); 
    } 
/* select card 0 */PIO GetConfigAddressSpace(0, &wBase, &wIrq, &wSubVendor, &wSubDevice,
                             &wSubAux,&wSlotBus,&wSlotDevice); 
printf("\n(3) *** Card 0, wBaseAddr=%x ***",wBaseAddr);
COUNT=0:
output outp(wBase+0xc8,0xff); /* CN1 to CN2 port are all input */printf("\n(4) *** show the count of High pulse **\n");
init_high();
for (i; j)\{ printf("\nCOUNT=%d",COUNT); 
    if (kbhit() != 0) {qetch(); break; }
     }
```

```
outp(wBase+5,0); /* disable all interrupt */ 
PIO_DriverClose(); 
} 
/* ------------------------------------------------------------ */ 
/* Use PC0 as external interrupt signal
WORD init high()
{ 
DWORD dwVal; 
disable(); 
outp(wBase+5,0); /* disable all interrupt */ 
if (wIrq<8) 
    { 
   irqmask=inp(A1 8259+1);
   outp(A1_8259+1,irqmask & (0xff ^ (1 << wIrq)));
   setvect(wIrq+8, irq service);
 } 
else 
\left\{\begin{array}{c} \end{array}\right.irqmask=inp(A1 8259+1);
    outp(A1_8259+1,irqmask & 0xfb); /* IRQ2 */ 
   outp(A1<sup>-8259+1,irqmask & (0xff \land (1 << wIrq)));</sup>
   irqmask=inp(A2 8259+1);outp(A2_8259+1,irqmask & (0xff ^ (1 << (wIrq-8))));
   setvect(wIrq-8+0x70, irq service);
    } 
outp(wBase+5,1); /* enable interrupt */ 
now_int_state=1; /* now int_signal is low */ 
outp(wBase+0x2a,1); /* select the inverte input */ 
enable(); 
} 
void interrupt irq_service() 
{ 
if (now int state==0)
  \left\{\right\}/* find a high pulse here */outp(wBase+0x2a,1); \qquad /* select the inverte input */
now int state=1; / /* now int signal is High */ } 
else 
    { 
COUNT++; \hspace{1cm} /* find a low_pulse \hspace{1cm} */
outp(wBase+0x2a,0); \rightarrow /* select the non-inverte input */
now int state=0; \frac{1}{2} /* now int signal is High \frac{1}{2} */
    } 
if (wIrq)=8) outp(A2 8259,0x20);
outp(A1_8259,0x20); 
}
```
#### **Refer to Sec. 2.5.2 for more information.**

# <span id="page-44-0"></span>**4.6 Demo5: Interrupt demo3**

```
/* ----------------------------------------------------------- */ 
/* demo 5 : four interrupt source \frac{*}{\sqrt{2}} \frac{+}{\sqrt{2}} CN1 PC0: initial Low, active High \frac{*}{\sqrt{2}}/* CN1_PC0: initial Low, active High \frac{*}{\sqrt{2}} CN1_PC1: initial High, active Low \frac{*}{\sqrt{2}}/* CN1<sup>-</sup>PC1: initial High, active Low \frac{1}{2} \frac{1}{2} \frac{1}{2} \frac{1}{2} \frac{1}{2} \frac{1}{2} \frac{1}{2} \frac{1}{2} \frac{1}{2} \frac{1}{2} \frac{1}{2} \frac{1}{2} \frac{1}{2} \frac{1}{2} \frac{1}{2} \frac{1}{2} \frac{1}{2} \frac{1}{2} \/* CN1_PC2: initial Low, active High */ 
/* CN1 PC3: initial High, active Low *//* step 1 :^rrun demo5.exe */
/* ----------------------------------------------------------- */ 
#include "PIO.H" 
#define A1_8259 0x20 
#define A2<sup>-8259</sup> 0xA0
#define EOI 0x20
WORD init low();
WORD wBase, wIrq;
static void interrupt irq service();
int irqmask, now int state, invert, new int state, int c, int num;
int CNT L1, CNT \overline{L}2, CNT L3, CNT L4;
int CNT<sup>-</sup>H1, CNT<sup>-</sup>H2, CNT<sup>-</sup>H3, CNT<sup>-</sup>H4;
int main() 
{ 
int i,j; 
WORD wBoards,wRetVal; 
WORD wBase, wIrq, wSubVendor, wSubDevice, wSubAux, wSlotBus, wSlotDevice;
char c; 
DWORD dwVal; 
clrscr(); 
PIO DriverInit(&wBoards,0x80,0x01,0x00);
printf("\n(1) Threr are %d OME-PIO-D144 Cards in this PC", wBoards);
if ( wBoards==0 ) 
\left\{\begin{array}{c} \end{array}\right. putch(0x07); putch(0x07); putch(0x07); 
    printf("(1) There are no OME-PIO-D144 card in this PC !!!\n"); 
exit(0); } 
printf("\n(2) Show the Configuration Space of all OME-PIO-D144:");
for(i=0; i<wBoards; i++) 
    { 
PIO GetConfigAddressSpace(i, &wBase, &wIrq, &wSubVendor, &wSubDevice,
                                     &wSubAux,&wSlotBus,&wSlotDevice); 
printf("\nCard %d: wBase=%x,wIrq=%x,subID=[%x,%x],SlotID=[%x,%x]",
   i,wBase,wIrq,wSubVendor,wSubDevice,wSubAux,wSlotBus,wSlotDevice);
     } 
/* select card 0 */PIO GetConfigAddressSpace(0, &wBase, &wIrq, &wSubVendor, &wSubDevice,
                                  &wSubAux,&wSlotBus,&wSlotDevice); 
printf("\n(3) *** Card 0, wBaseAddr=%x ***",wBaseAddr);
outp(wBase+0xc8,0xff); \gamma /* CN1 to CN2 port are all input */
printf("\n(4) *** show the count of High pulse **\n");
init low();
```

```
for (i; j) { 
    printf("\n(CNT L, CNT H) = (%d,%d) (%d,%d) (%d,%d) (%d,%d) %x",
        CNT_L1,CNT_H1,CNT_L2,CNT_H2,CNT_L3,CNT_H3,CNT_L4,CNT_H4,
int_num); 
    if (kbhit() != 0) {getch(); break; }
     } 
outp(wBase+5,0); /* disable all interrupt */ 
PIO DriverClose();
} 
/* ------------------------------------------------------------ */ 
/* Use PCO as external interrupt signal
WORD init_low() 
{ 
DWORD dwVal; 
disable(); 
outp(wBase+5,0); /* disable all interrupt */ 
if (wIrq<8) 
\left\{\begin{array}{c} \end{array}\right.irqmask=inp(A1_8259+1);
   outp(A1_8259+1,irqmask & (0xff ^ (1 << wIrq)));
   setvect(wIrq+8, irq service);
    } 
else 
    { 
    irqmask=inp(A1_8259+1); 
 outp(A1_8259+1,irqmask & 0xfb); /* IRQ2 */ 
outp(A1_8259+1,irqmask & (0xff ^ (1 << wIrq)));
   irqmask=inp(A2 8259+1);outp(A2_8259+1,irqmask & (0xff ^ (1 << (wIrq-8))));
   setvect(wIrq-8+0x70, irq service);
    } 
invert=0x05; 
outp(wBase+0x2a,invert); /* CN1_PC0 = non-inverte input */ 
                   /* CN1_PC1 = inverte input */ 
                   /* CN1_PC2 = non-inverte input */ 
                   /* CN1_PC3 = non-inverte input */ 
now int state=0x0a; / /* Now CN1 PC0 = low */\frac{7}{10} \frac{1}{100} \frac{1}{200} \frac{1}{200} \frac{1}{200} \frac{1}{200} \frac{1}{200} \frac{1}{200} \frac{1}{200} \frac{1}{200} \frac{1}{200} \frac{1}{200} \frac{1}{200} \frac{1}{200} \frac{1}{200} \frac{1}{200} \frac{1}{200} \frac{1}{200} \frac{1}{/* CN1~PC2 = 1ow */<br>/* CN1~PC3 = high */
                         CN1PC3 = highCNT L1=CNT L2=CNT L3=CNT L4=0; /* low pulse count */
CNTH1=CNTH2=CNTH3=CNTH4=0; /* high pulse count */
intnum=0;
outp(wBase+5,0x0f); /* enable interrupt PC0,PC1,PC2,PC3 of CN1 */ 
enable(); 
} 
void interrupt irq_service() 
{ 
char cc; 
int_num++; 
new int state=inp(wBase+0x07) &0xff;
int c=new int state ^ now int state;
```

```
if ((int_c&0x01) != 0) 
    { 
   cc=new int state&0x01;
   if (cc^-!=0) CNT H1++; else CNT L1++;
   invert=invert \sim 1;
    } 
if ((int c\&0x02) != 0)
    { 
 cc=new_int_state&0x02; 
 if (cc !=0) CNT_H2++; else CNT_L2++; 
 invert=invert ^ 2; 
    } 
if ((int c\&0x04) != 0)
    { 
   cc=new int state&0x04;
   if (cc^-!=0) CNT H3++; else CNT L3++;
   invert=invert \sim 4;
    } 
if ((int c\&0x08) != 0)
    { 
   cc=new int state&0x08;
   if (cc^-!=0) CNT H4++; else CNT L4++;
   invert=invert \sim 8;
    } 
now int state=new int state;
out_{p(wBase+0x2a, \overline{invert}});
if (wIrq>=8) outp(A2_8259,0x20); 
outp(A1_8259,0x20); 
}
```
# <span id="page-47-0"></span>**4.7 DEMO 6: Outport of CN1-CN6**

```
/* ------------------------------------------------------------ */ 
\frac{\ast}{\ast} demo 6 : D/O demo<br>
\frac{\ast}{\ast} step 1 : connect a OME-DB-24C to CN1 of OME-PIO-D144 \frac{\ast}{\ast}/* step 1 : connect a OME-DB-24C to CN1 of OME-PIO-D144 */ 
\frac{1}{2} \star step 2 : run DEMO6.EXE
/* step 3 : check the LED's of OME-DB-24C turn on sequentially */ 
/* ------------------------------------------------------------ */ 
#include "PIO.H" 
#include "OME-PIO-D144.H" 
int main() 
{ 
int i; 
char c; 
WORD wBoards; 
WORD wBase,wIrq,wSubVendor,wSubDevice,wSubAux,wSlotBus,wSlotDevice; 
clrscr(); 
PIO DriverInit(&wBoards,0x80,0x01,0x00); /* for OME-PIO-D144 */
printf("\n(1) Threr are %d OME-PIO-D144 Cards in this PC", wBoards);
if ( wBoards==0 ) { 
   putch(0x07); putch(0x07); putch(0x07);
   printf("(1) There are no OME-PIO-D144 card in this PC !!!\n");
ext(0);
} 
printf("\ln(2) The Configuration Space -> wBase");
for(i=0; i<wBoards; i++) {
PIO GetConfigAddressSpace(i, &wBase, &wIrq, &wSubVendor, &wSubDevice,
                            &wSubAux,&wSlotBus,&wSlotDevice); 
printf("\nCard_%d: wBase=%x,wIrq=%x,subID=[%x,%x,%x],SlotID=[%x,%x]" 
    ,i,wBase,wIrq,wSubVendor,wSubDevice,wSubAux,wSlotBus,wSlotDevice); 
 } 
PIO GetConfigAddressSpace(0, &wBase, &wIrq, &wSubVendor, &wSubDevice,
                            &wSubAux,&wSlotBus,&wSlotDevice); 
printf("\n(3) *** Card_0 D/O test, wBase=%x ***", wBase);
outp(D144, Disable); \frac{1}{4} /* Reset DIO of D144 */
outp(D144,Enable); 
outp(IO_SCR0,0x00);
while(1)printf(''\n'');
for(i=1;i <= 0 \times 80; i= i < < 1) {
printf("\nCN1: PA=%02xH, PB=%02xH, PC=%02xH, press Q to stop", i, i, i);
outp(Act_IOPCR,CN1_PA);
outp(RW_8BitDR,i); 
outp(Act IOPCR, CN1 PB);
outp(RW 8BitDR, i);
outp(Act_IOPCR,CN1_PC);
outp(RW 8BitDR, i);
sleep(1);
   } 
printf("\n"); 
for(i=1;i <= 0 \times 80; i = i < < 1) {
printf("\nCN2: PA=%02xH, PB=%02xH, PC=%02xH, press Q to stop", i, i, i);
outp(Act_IOPCR,CN2_PA);
outp(RW \overline{8}BitDR, i);
outp(Act IOPCR, CN2 PB);
outp(RW 8BitDR, i);
outp(Act_IOPCR,CN2_PC);
outp(RW 8BitDR, i);
```

```
sleep(1); 
   } 
outp(IO_SCR1,0x00);
printf(\overline{(\mathbf{u}}\backslash n^{\mathbf{u}});
for(i=1;i <= 0 \times 80; i=i < < 1) {
printf("\nCN3: PA=%02xH, PB=%02xH, PC=%02xH, press Q to stop", i, i, i);
outp(Act_IOPCR, CN3_PA);
outp(RW_8BitDR,i);
outp(Act_IOPCR,CN3_PB);
outp(RW_8BitDR,i); 
outp(Act_IOPCR,CN3_PC);
outp(RW_8BitDR,i); 
sleep(1);
   } 
print(f("\n');
for(i=1; i<=0x80; i=i<<1)
printf("\nCN4: PA=%02xH, PB=%02xH, PC=%02xH, press Q to stop", i, i, i);
outp(Act_IOPCR,CN4_PA);
outp(RW 8BitDR, i);
outp(Act_IOPCR,CN4_PB);
outp(RW_8BitDR,i); 
outp(Act_IOPCR,CN4_PC);
outp (RW \overline{8}BitDR,i);sleep(1);
   } 
outp(IO_SCR2,0x00);
printf(\overline{''}\n\setminus n");
for(i=1;i <= 0 \times 80; i= i < < 1) {
printf("\nCN5: PA=%02xH, PB=%02xH, PC=%02xH, press Q to stop",i,i,i); 
outp(Act_IOPCR,CN5_PA);
outp(RW 8BitDR, i);
outp(Act IOPCR, CN5 PB);
outp (RW \overline{8}BitDR, i);
outp(Act_IOPCR,CN5_PC);
outp(RW_8BitDR,i); 
sleep(1);
   } 
printf(''\n'');
for(i=1;i <= 0 \times 80; i=i < < 1) {
printf("\nCN6: PA=%02xH, PB=%02xH, PC=%02xH, press Q to stop", i, i, i);
outp(Act_IOPCR,CN6_PA);
outp(RW_8BitDR,i); 
outp(Act IOPCR, CN6 PB);
outp(RW_8BitDR,i); 
outp(Act_IOPCR,CN6_PC); 
outp(RW_8BitDR,i);
sleep(1);
if(i==0x80) { i=0x01; break; }
     if (kbhit()!=0) { 
         c=getch(); 
        if ((c=='q') || (c=='Q') || c==27) return; } 
} /* end of while */ 
PIO DriverClose();
}
```
# <span id="page-49-0"></span>**4.8 Demo10: Find Card Number**

```
/* ------------------------------------------------------------- */ 
\frac{1}{x} demo 10: Find card number \frac{x}{x} \frac{x}{x}/* step 1 : run demo10.exe
/* step 2 : connect a 50-pin flat-cable to CON2 & CON3 of card_? */<br>/* step 3 : The card number is shown in screen as TEST OK */
\frac{1}{x} step 3 : The card number is shown in screen as TEST OK \overline{\phantom{a}}/* ------------------------------------------------------------- */ 
#include "PIO.H" 
WORD wBase,wIrq; 
WORD wBoards,wRetVal; 
WORD wBase,wIrq,wSubVendor,wSubDevice,wSubAux,wSlotBus,wSlotDevice; 
int main() 
{ 
int i,j,k; 
char c; 
clrscr(); 
PIO DriverInit(&wBoards,0x80,0x01,0x00); /* for OME-PIO-D144 */
printf("\n(1) Threr are %d OME-PIO-D144 Cards in this PC", wBoards);
if ( wBoards==0 ) 
\left\{\begin{array}{c} \end{array}\right. putch(0x07); putch(0x07); putch(0x07); 
   printf("(1) There are no OME-PIO-D144 card in this PC !!!\n");
ext(0); } 
printf("\ln(2) The Configuration Space -> wBase");
for(i=0; i \leq wBoards; i++)\left\{ \right.PIO GetConfigAddressSpace(i, &wBase, &wIrq, &wSubVendor, &wSubDevice,
                              &wSubAux,&wSlotBus,&wSlotDevice); 
printf("\nCard %d: wBase=%x,wIrq=%x,subID=[%x,%x,%x],SlotID=[%x,%x]"
    ,i,wBase,wIrq,wSubVendor,wSubDevice,wSubAux,wSlotBus,wSlotDevice); 
 } 
    PIO GetConfigAddressSpace(0, &wBase, &wIrq, &wSubVendor, &wSubDevice,
                                    &wSubAux,&wSlotBus,&wSlotDevice); 
for (i; j) { 
    printf("\n------------- press any key to stop -------------");
    for (i=0; i<wBoards; i++) test card(i);
    delay ms(1000); /* delay 1 sec^{-*}/if (k\overline{b}hit()!=0) {qetch(); break;}
     } 
PIO DriverClose();
} 
/* ----------------------------------------------------------- */ 
test_card(int card) 
{ 
int i,j,k,ok,val; 
PIO GetConfigAddressSpace(card, &wBase, &wIrq, &wSubVendor, &wSubDevice,
                             &wSubAux,&wSlotBus,&wSlotDevice); 
outp(wBase, 1); \frac{1}{2} /* enable D/I/O */
```

```
ok=1;outp(wBase+0xc8,0x00); /* CN2_PA is output */ 
outp(wBase+0xcc,0x01); /* CN3 PA is input */
outp(wBase+0xc4,3); \frac{1}{2} select CN2_PA \frac{\ast}{2}<br>outp(wBase+0xc0.0x55): \frac{1}{2} CN2_PA=0x55 \frac{\ast}{2}outp(wBase+0xc0,0x55); /* CN2 PA=0x55 */
outp(wBase+0xc4,6); /* select CN2_PA */ 
val=inp(wBase+0xc0)&0xff; /* read CN3 \overline{PA} */
if (va1 := 0x55) ok=0;
outp(wBase+0xc4,3); \frac{1}{2} /* select CN2_PA */<br>outp(wBase+0xc0,0xAA); /* CN2 PA=0xAA */
                             /* select CN2_PA */<br>/* CN2_PA=0xAA */<br>/* select CN3_PA */
output(wBase+0xc4,6); /* select CN3_PA */<br>val=inp(wBase+0xc0)&0xff; /* read CN3 PA */
val=inp(wBase+0xc0)&0xff; /* read CN3 \overline{PA}if (val != 0xaa) ok=0;
printf("\nCard Number=%d, wBase=%x",card,wBase); 
if (ok==1) printf(", Test OK"); else printf(", Test ERROR"); 
} 
/* ----------------------------------------------------------- */ 
delay_ms(int t) 
{ 
int i,j,k,l,m; 
for (i=0; i \lt t; i++)for (j=0; j<100; j++) { 
     m=0;for (k=0; k<100; k++) \{l=(j+t)*i; m+=l; \} } 
}
```
### **WARRANTY/DISCLAIMER**

OMEGA ENGINEERING, INC. warrants this unit to be free of defects in materials and workmanship for a period of **13 months** from date of purchase. OMEGA's WARRANTY adds an additional one (1) month grace period to the normal **one (1) year product warranty** to cover handling and shipping time. This ensures that OMEGA's customers receive maximum coverage on each product.

If the unit malfunctions, it must be returned to the factory for evaluation. OMEGA's Customer Service Department will issue an Authorized Return (AR) number immediately upon phone or written request. Upon examination by OMEGA, if the unit is found to be defective, it will be repaired or replaced at no charge. OMEGA's WARRANTY does not apply to defects resulting from any action of the purchaser, including but not limited to mishandling, improper interfacing, operation outside of design limits, improper repair, or unauthorized modification. This WARRANTY is VOID if the unit shows evidence of having been tampered with or shows evidence of having been damaged as a result of excessive corrosion; or current, heat, moisture or vibration; improper specification; misapplication; misuse or other operating conditions outside of OMEGA's control. Components which wear are not warranted, including but not limited to contact points, fuses, and triacs.

**OMEGA is pleased to offer suggestions on the use of its various products. However, OMEGA neither assumes responsibility for any omissions or errors nor assumes liability for any damages that result from the use of its products in accordance with information provided by OMEGA, either verbal or written. OMEGA warrants only that the parts manufactured by it will be as specified and free of defects. OMEGA MAKES NO OTHER WARRANTIES OR REPRESENTATIONS OF ANY KIND WHATSOEVER, EXPRESS OR IMPLIED, EXCEPT THAT OF TITLE, AND ALL IMPLIED WARRANTIES INCLUDING ANY WARRANTY OF MERCHANTABILITY AND FITNESS FOR A PARTICULAR PURPOSE ARE HEREBY DISCLAIMED. LIMITATION OF LIABILITY: The remedies of purchaser set forth herein are exclusive, and the total liability of OMEGA with respect to this order, whether based on contract, warranty, negligence, indemnification, strict liability or otherwise, shall not exceed the purchase price of the component upon which liability is based. In no event shall OMEGA be liable for consequential, incidental or special damages.**

CONDITIONS: Equipment sold by OMEGA is not intended to be used, nor shall it be used: (1) as a "Basic Component" under 10 CFR 21 (NRC), used in or with any nuclear installation or activity; or (2) in medical applications or used on humans. Should any Product(s) be used in or with any nuclear installation or activity, medical application, used on humans, or misused in any way, OMEGA assumes no responsibility as set forth in our basic WARRANTY/DISCLAIMER language, and, additionally, purchaser will indemnify OMEGA and hold OMEGA harmless from any liability or damage whatsoever arising out of the use of the Product(s) in such a manner.

### **RETURN REQUESTS/INQUIRIES**

Direct all warranty and repair requests/inquiries to the OMEGA Customer Service Department. BEFORE RETURNING ANY PRODUCT(S) TO OMEGA, PURCHASER MUST OBTAIN AN AUTHORIZED RETURN (AR) NUMBER FROM OMEGA'S CUSTOMER SERVICE DEPARTMENT (IN ORDER TO AVOID PROCESSING DELAYS). The assigned AR number should then be marked on the outside of the return package and on any correspondence.

The purchaser is responsible for shipping charges, freight, insurance and proper packaging to prevent breakage in transit.

FOR **WARRANTY** RETURNS, please have the following information available BEFORE contacting OMEGA:

- 1. Purchase Order number under which the product was PURCHASED,
- 2. Model and serial number of the product under warranty, and
- 3. Repair instructions and/or specific problems relative to the product.

FOR **NON-WARRANTY** REPAIRS, consult OMEGA for current repair charges. Have the following information available BEFORE contacting OMEGA:

- 1. Purchase Order number to cover the COST of the repair,
- 2. Model and serial number of the product, and
- 3. Repair instructions and/or specific problems relative to the product.

OMEGA's policy is to make running changes, not model changes, whenever an improvement is possible. This affords our customers the latest in technology and engineering.

OMEGA is a registered trademark of OMEGA ENGINEERING, INC.

© Copyright 2002 OMEGA ENGINEERING, INC. All rights reserved. This document may not be copied, photocopied, reproduced, translated, or reduced to any electronic medium or machine-readable form, in whole or in part, without the prior written consent of OMEGA ENGINEERING, INC.

# **Where Do I Find Everything I Need for Process Measurement and Control? OMEGA…Of Course!** *Shop online at www.omega.com*

#### **TEMPERATURE**

- **Z** Thermocouple, RTD & Thermistor Probes, Connectors, Panels & Assemblies
- **2** Wire: Thermocouple, RTD & Thermistor
- Calibrators & Ice Point References
- Recorders, Controllers & Process Monitors
- **E** Infrared Pyrometers

#### **PRESSURE, STRAIN AND FORCE**

- **F** Transducers & Strain Gages
- **Z** Load Cells & Pressure Gages
- **Z** Displacement Transducers
- **EX** Instrumentation & Accessories

#### **FLOW/LEVEL**

- **Z** Rotameters, Gas Mass Flowmeters & Flow Computers
- **E** Air Velocity Indicators
- **Z** Turbine/Paddlewheel Systems
- Totalizers & Batch Controllers

#### **pH/CONDUCTIVITY**

- **P** pH Electrodes, Testers & Accessories
- Benchtop/Laboratory Meters
- Controllers, Calibrators, Simulators & Pumps
- $\mathbb Z$  Industrial pH & Conductivity Equipment

#### **DATA ACQUISITION**

- **Z** Data Acquisition & Engineering Software
- **Z** Communications-Based Acquisition Systems
- **P** Plug-in Cards for Apple, IBM & Compatibles
- **2** Datalogging Systems
- Recorders, Printers & Plotters

#### **HEATERS**

- **E** Heating Cable
- **Z** Cartridge & Strip Heaters
- **EX** Immersion & Band Heaters
- **E** Flexible Heaters
- **E** Laboratory Heaters

#### **ENVIRONMENTAL MONITORING AND CONTROL**

- **Metering & Control Instrumentation**
- **E** Refractometers
- **P** Pumps & Tubing
- Air, Soil & Water Monitors
- Industrial Water & Wastewater Treatment
- $\mathbb{F}$  pH, Conductivity & Dissolved Oxygen Instruments

Free Manuals Download Website [http://myh66.com](http://myh66.com/) [http://usermanuals.us](http://usermanuals.us/) [http://www.somanuals.com](http://www.somanuals.com/) [http://www.4manuals.cc](http://www.4manuals.cc/) [http://www.manual-lib.com](http://www.manual-lib.com/) [http://www.404manual.com](http://www.404manual.com/) [http://www.luxmanual.com](http://www.luxmanual.com/) [http://aubethermostatmanual.com](http://aubethermostatmanual.com/) Golf course search by state [http://golfingnear.com](http://www.golfingnear.com/)

Email search by domain

[http://emailbydomain.com](http://emailbydomain.com/) Auto manuals search

[http://auto.somanuals.com](http://auto.somanuals.com/) TV manuals search

[http://tv.somanuals.com](http://tv.somanuals.com/)